# **AllSolutions QX2 10.0.02**

# **Algemeen**

#### **Online betalen verbeterd**

Het systeem biedt al langere tijd de mogelijkheid om elektronische facturen en webwinkel-bestellingen op een eenvoudige manier online te betalen. De betalingen worden afgehandeld door ICEPAY, een Payment Service Provider die online betalingen verzorgt voor derden. Alvorens er online betaald kan worden, zullen de accountgegevens bij ICEPAY in het systeem bekend gemaakt moeten zijn. Deze gegevens kunnen bij de functie **Websites** (MWPSTS) worden opgegeven. Op deze plek kan ook worden ingesteld welke betaalwijzen (iDEAL, Creditcard en/of PayPal) mogelijk moeten zijn.

Voor de duidelijkheid is de actie **Afrekenen** waarmee de online betaling kan worden uitgevoerd, ook als knop in het middelste gedeelte van het scherm opgenomen. De gelijknamige actie aan de rechterkant van het scherm bleek in de praktijk minder snel te worden gevonden.

## **Basis**

### Autorisatie

#### **Zoeken naar hulpvragen en dossierbehandelingen met de metasearch**

Met de metasearch is het mogelijk om op basis van één of meerdere zoektermen te zoeken naar bepaalde gegevens. Er kan hierbij gezocht worden op diverse entiteiten, waarbij de zoekresultaten automatisch worden gerankt op basis van diverse criteria.

In deze versie is het mogelijk geworden om met de metasearch naar **Hulpvragen** (MHULPV) en **Dossierbehandelingen** (MDOBEH) te zoeken (submodule Dossiers van de module CRM). Per gebruiker kan worden ingesteld of deze mogelijkheid moet worden aangeboden. Hiervoor zijn in de functies **Gebruikers** (MGEBRU) en **Gebruikersprofielen** (MGBPRF) de velden 'Zoeken op hulpvragen' en 'Zoeken op dossierbehandelingen' toegevoegd.

### Website

#### **Titels op featurepagina tonen**

Een belangrijk nieuw onderdeel in AllSolutions10 is de zogenaamde featurepagina, waarmee een aantrekkelijke (landings)pagina kan worden gemaakt. De featurepagina bestaat uit een aantal banden en kolommen, waarop verschillende onderdelen kunnen worden geplaatst. Het gaat hierbij om: video's, (rotator) afbeeldingen, teksten, (tekst)pagina's, (andere) featurepagina's, nieuwsgroepen en twitter streams.

Vanaf deze versie kan bij de **Featurepagina's** (MFEATP) worden ingesteld of de verschillende titels op het scherm moeten worden getoond.

#### **Omschrijving bij rotator afbeeldingen**

Het is mogelijk geworden om bij de rotator afbeeldingen op **Pagina's** (MPAGIN) en **Featurepagina's** (MFEATP) een omschrijving vast te leggen. In het kader van Search Engine Optimization (SEO) is het aan te raden om afbeeldingen altijd een omschrijving te geven.

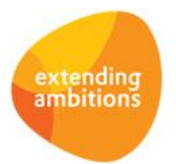

#### **Afbeelding van video op featurepagina**

Met het nieuwe veld 'Afbeelding op seconde' bij de **Video's** (MVIDEO) kan worden bepaald welke afbeelding op de featurepagina moet worden getoond, wanneer de video niet wordt afgespeeld.

### Website – webwinkel

#### **Categorie bij verfijnen tonen**

Met de functie **Categorieën Webwinkel** (MCATEG) kunnen de diverse categorieën waarop binnen de (logistieke) webwinkel en binnen het online cursusaanbod gezocht en gefilterd kan worden, worden gedefinieerd. Deze categorieën kunnen enerzijds aan de webwinkel-onderdelen in het menu en anderzijds aan de (logistieke) artikelen en cursussen worden gekoppeld.

Wanneer in het menu een webwinkel-onderdeel wordt aangeklikt, worden de artikelen of cursussen getoond die aan dezelfde categorieën zijn gekoppeld. Aan de rechterkant van het scherm worden de categorieën getoond, waarop vervolgens binnen de lijst kan worden gefilterd.

In sommige situaties is het niet wenselijk om bepaalde categorieën aan de rechterkant als 'verfijn-optie' te tonen. Het betreft categorieën die meer achter de schermen worden gebruikt om bij de verschillende webwinkel-onderdelen de juiste artikelen en cursussen te tonen. Hiervoor is in de functie **Categorieën Webwinkel** (MCATEG) het veld 'Tonen bij verfijnen' toegevoegd, zodat kan worden ingesteld op welke categorieën moet kunnen worden verfijnd.

## **Document Management**

#### **Documenten bij hulpvragen en dossierbehandelingen**

In deze versie is het mogelijk geworden om documenten bij hulpvragen en dossierbehandelingen (module CRM) vast te leggen. De documenten kunnen met de (nieuwe) functies **Hulpvragen** (MHULPV) en **Dossierbehandelingen** (MDOBEH) op dezelfde wijze als bij andere entiteiten in het centrale documentenarchief worden opgeslagen en geraadpleegd.

## **HRM**

\*\* Geen functionele wijzigingen \*\*

# **Financieel**

### Crediteuren – Gescande inkoopfacturen

#### **Veld IBAN toegevoegd (t.b.v. SEPA)**

In verband met SEPA is in de functie **Gescande Inkoopfacturen** (MSCINK) het veld 'IBAN' toegevoegd. Mede op basis van dit gegeven zal het systeem bij de registratie van de inkoopfactuur automatisch de crediteur kunnen bepalen.

Wanneer gebruik wordt gemaakt van de Document Processing software van MagSoft, is het mogelijk om de metadata van de gescande inkoopfactuur met de functie **Importeren Gescande Inkoopfacturen** (VIMINK) in te lezen. Deze functionaliteit is aangepast, zodat ook het veld 'IBAN' automatisch vanuit de metadata wordt ingelezen.

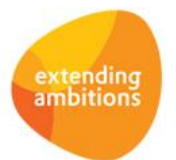

## Elektronische bankafschriften

#### **Transactieregel aan zowel debiteuren- als crediteurenfactuur koppelen**

Het is wenselijk gebleken om een transactieregel te kunnen koppelen aan zowel een debiteurenfactuur als een crediteurenfactuur. De functionaliteit met betrekking tot de **Elektronische bankafschriften** (MAFTRN) is hiervoor geschikt gemaakt. Hierdoor is het mogelijk om een betaling van een debiteur die tevens crediteur is, waarbij een debiteurenfactuur wordt verrekend met een crediteurenfactuur, te registreren.

### Declaraties extern

#### **Veld 'Factuurnummer crediteur' toegevoegd**

Met de submodule Declaraties Extern is het mogelijk om op een eenvoudige manier declaraties van diverse deelnemers aan een vergadering te registreren en te verwerken. Per vergadering kan voor elke deelnemer (crediteur) het gedeclareerde bedrag worden berekend en vastgelegd. Zodra de declaraties verwerkt worden, ontstaan voor de betreffende crediteuren automatisch openstaande posten, die vervolgens via de automatische betaalprocedure kunnen worden betaald. Door deze functionaliteit te gebruiken wordt voorkomen dat voor elke declaratie eerst een inkoopfactuur moet worden geregistreerd.

In de functie **Declaraties (extern)** (MDECLE) is het mogelijk geworden om bij de declaratieregels een 'Factuurnummer crediteur' vast te leggen. Het factuurnummer crediteur en de omschrijving van de declaratieregel worden automatisch ter informatie bij de openstaande post die uit de declaratieregel ontstaat, opgeslagen.

## **CRM**

### Relaties

#### **Instellingen en algemene tabellen hulpvragen en dossierbehandelingen**

Bij de **Parameters CRM** (MMAPAR) zijn de velden 'Automatische nummering hulpvragen' en 'Volgend hulpvraagnummer' toegevoegd, waarmee kan worden ingesteld of de hulpvragen (submodule Dossiers) automatisch moeten worden genummerd.

Daarnaast zijn de volgende algemene tabellen toegevoegd:

- **Behandelstatussen** (MBESTA)
- **Behandeltypes** (MBEHTY)
- **Hulpvraagstatussen** (MHVSTA)
- **Resultaten Behandelingen** (MRESBE)

Deze gegevens kunnen worden vastgelegd bij de **Hulpvragen** (MHULPV) en **Dossierbehandelingen** (MDOBEH).

#### **Metasearch op relaties uitgebreid**

Met de metasearch is het mogelijk om op basis van één of meerdere zoektermen te zoeken naar bepaalde gegevens. Er kan hierbij gezocht worden op diverse entiteiten, waarbij de zoekresultaten automatisch worden gerankt op basis van diverse criteria.

Eén van de entiteiten waar met de metasearch op gezocht kan worden, is een relatie. Er kan hierbij worden gezocht op diverse gegevens zoals naam, postcode, bankrekeningnummer en burgerservicenummer. Vanaf deze versie is het ook mogelijk om de relaties te zoeken op basis van de homepage die bij een relatie kan worden vastgelegd.

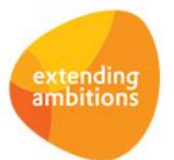

#### **Hulpvragen en dossierbehandelingen**

In de browser met relaties is de shortcut **Hulpvragen** toegevoegd, waarmee de hulpvragen van de relatie kunnen worden geraadpleegd en onderhouden. Het betreft de volgende functies: **Relaties** (MRELAT), **Organisaties** (MRLORG), **Personen** (MRLPRS), **Scholen** (MRLSCH) en **Besturen** (MRLBST).

### Dossiers

#### **Hulpvragen en dossierbehandelingen**

Om de individuele belangenbehartiging van leden (relaties) beter te kunnen ondersteunen, zijn er binnen de submodule Dossiers diverse uitbreidingen doorgevoerd. Met de nieuwe functie **Hulpvragen** (MHULPV) is het mogelijk om de hulpvragen van leden (relaties) te registreren, te onderhouden en de afhandeling hiervan te bewaken. Het is hierbij mogelijk om documenten en notities (prikbord) bij de hulpvraag vast te leggen.

Een hulpvraag kan leiden tot een verdere behandeling. In dat geval wordt een behandelwijze opgesteld, en na fiattering hiervan wordt de behandeling daadwerkelijk opgestart. Met de functies **Dossiers** (MDOSSI) en **Dossierbehandelingen** (MDOBEH) kunnen de behandelingen worden onderhouden en bewaakt.

## **Leden**

\*\* Geen functionele wijzigingen \*\*

## **Donateurs**

\*\* Geen functionele wijzigingen \*\*

# **Projecten**

### Cursussen

#### **Documenten bij cursus**

Het is mogelijk geworden om de documenten die aan een cursus zijn gekoppeld, te benaderen vanuit de browser met **Cursussen** (MCURSU). Het betreft hier de documenten die zijn gekoppeld aan het subproject behorende bij de cursus. De documenten kunnen op dezelfde wijze als bij andere entiteiten in het centrale documentenarchief worden opgeslagen en geraadpleegd.

#### **Documenten op detailpagina online aanmelding cursus**

Het is mogelijk om het cursusaanbod op de website aan te bieden, waarbij relaties de mogelijkheid hebben om zich online in te schrijven voor een cursus. De online aanmeldingen worden hierbij automatisch doorverwerkt in de cursusadministratie.

De documenten die bij een cursus zijn vastgelegd, zullen vanaf deze versie automatisch op de detailpagina van de cursus worden getoond. Uiteraard zullen alleen documenten uit de mappen worden weergegeven, waarvoor de (anonieme) gebruiker is geautoriseerd.

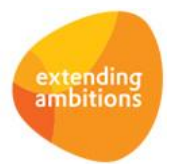

# **Onderwijs**

### Trajectplanner

#### **Interface aangepast t.b.v. SEPA**

De interface met Trajectplanner is aangepast in verband met SEPA. De volgende gegevens worden nu automatisch ingelezen vanuit Trajectplanner: 'IBAN', 'BIC', 'Naam rekeninghouder', 'Incassant-id', 'Machtigingskenmerk' en 'Datum afgifte machtiging'. Het is mogelijk om deze geïmporteerde gegevens te raadplegen en onderhouden met de functie **Factuurregels Trajectplanner** (MFCTTP). Op basis van deze informatie zal automatisch een incassomachtiging bij de debiteur worden aangemaakt. Bij deze incassomachtiging zal het (externe) machtigingsnummer (uit Trajectplanner) worden vastgelegd.

Nota bene: bovenstaande gegevens worden alleen door de nieuwste versie van Trajectplanner aangeleverd.

# **Capaciteitsplanning**

\*\* Geen functionele wijzigingen \*\*

# **Urenregistratie**

\*\* Geen functionele wijzigingen \*\*

# **Configuraties**

\*\* Geen functionele wijzigingen \*\*

# **Service en Onderhoud**

### Werkorders

#### **Verplichting bij werkorder aanmaken**

In de browser met **Werkorders** (MWORDE) is de actie **Nieuwe verplichting aanmaken** toegevoegd, waarmee op een eenvoudige en snelle manier een nieuwe verplichting voor de werkorder kan worden aangemaakt. Door deze actie te gebruiken wordt voorkomen dat altijd via de browser met verplichtingen (gelijknamige shortcut) moet worden gegaan om een verplichting te kunnen aanmaken.

# **Logistiek**

### Artikelen

#### **Btw-code bij artikel**

Vanaf deze versie wordt bij de **Artikelen** (MARTIK) de btw-code automatisch per (verkoop)bedrijf vastgelegd. Op die manier is het voor een organisatie die in meerdere landen is gevestigd met hetzelfde artikelassortiment, mogelijk geworden om de btw-code beter aan te sturen.

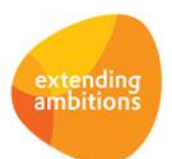